#### **Employee Benefit Elections - New Hire**

**Introduction** This job aid describes how to enroll in your benefits as a new hire. Please read all of the instructions as you go through the steps of electing your benefits. This ensures that you have adequate information to complete your enrollment successfully.

> You may exit the site at any time. When you return, you'll pick up where you left off. You will have 30 days from your start date to enroll in Benefits. Your Benefits will be effective the 1<sup>st</sup> of the month following your start date.

Procedure Follow the steps below to enroll in your benefits.

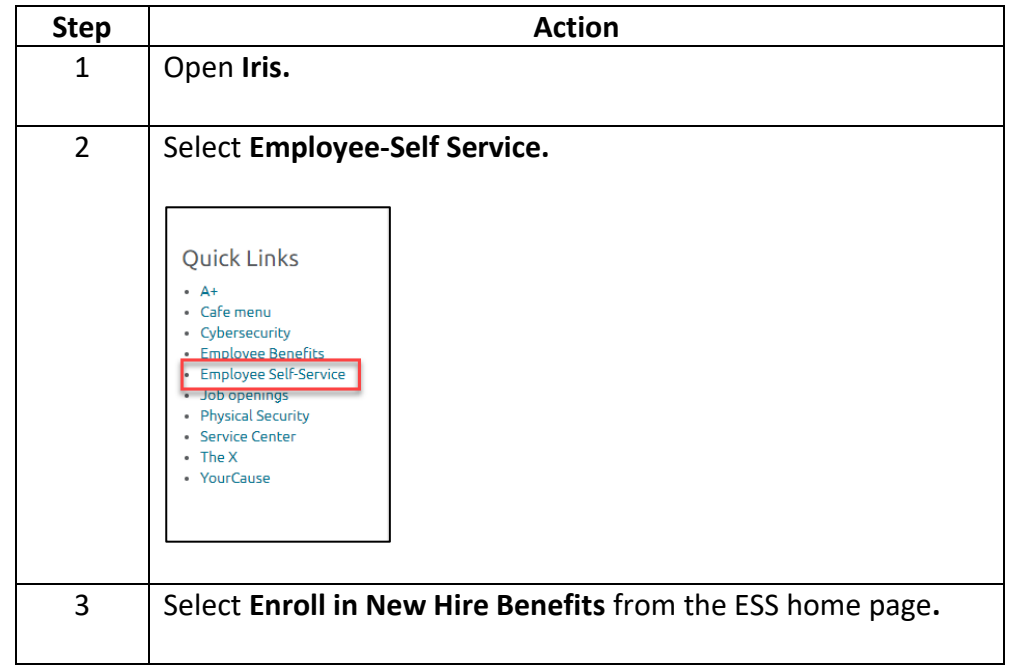

# **Employee Benefit Elections – New Hire,** Continued

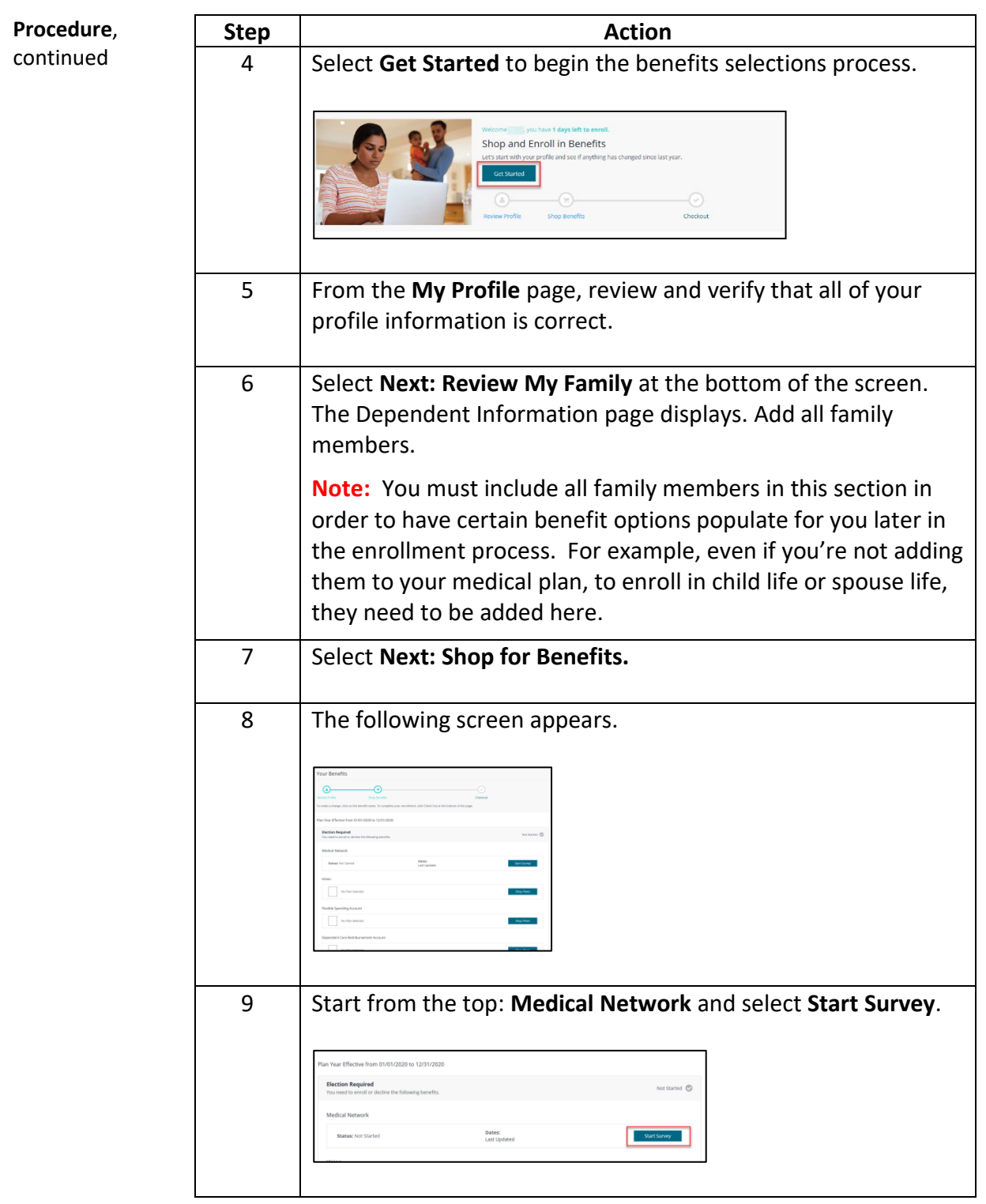

#### **Benefit Elections**

**Introduction** Each benefit will populate as you select Update Cart or Confirm Plan. As you select or decline each benefit, the system will guide you to the next available benefit.

> Or you may Select **Shop Plans** for each of the benefit plans available to you (for example, Medical, Dental, Vision, etc.), as applicable.

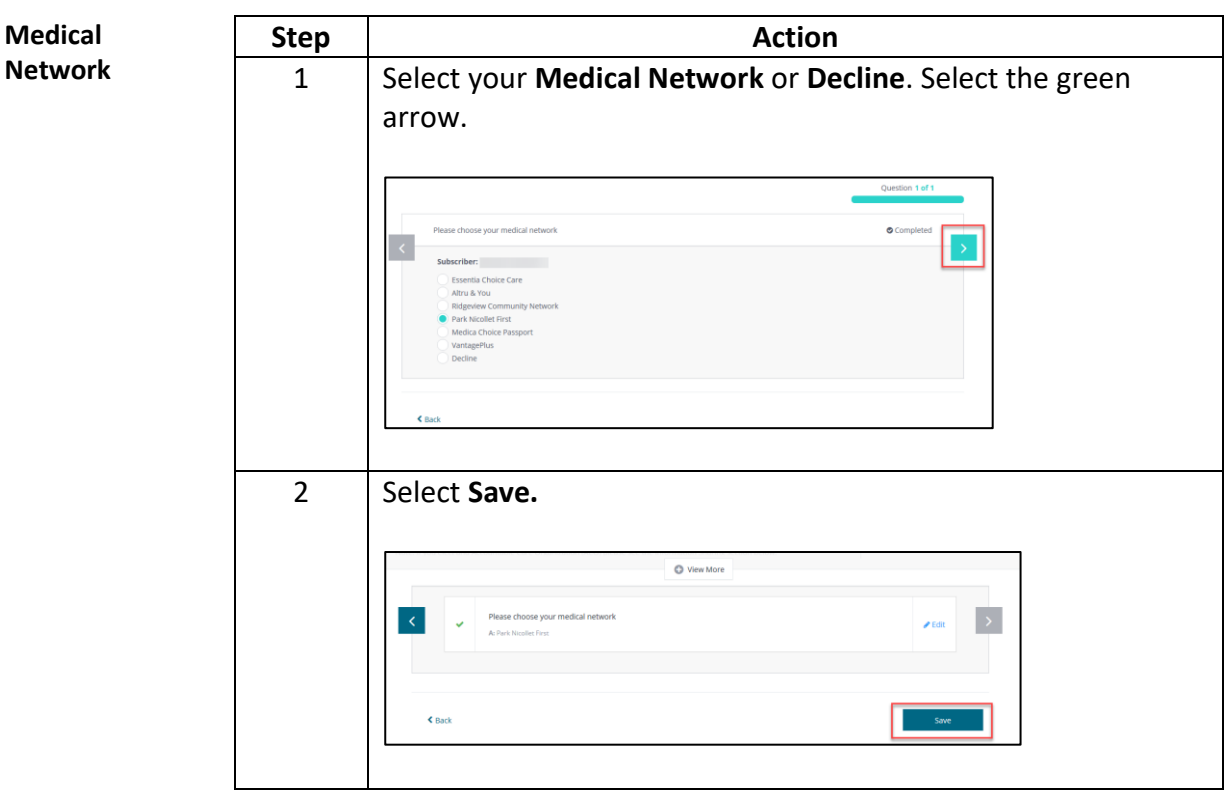

*Continued on next page*

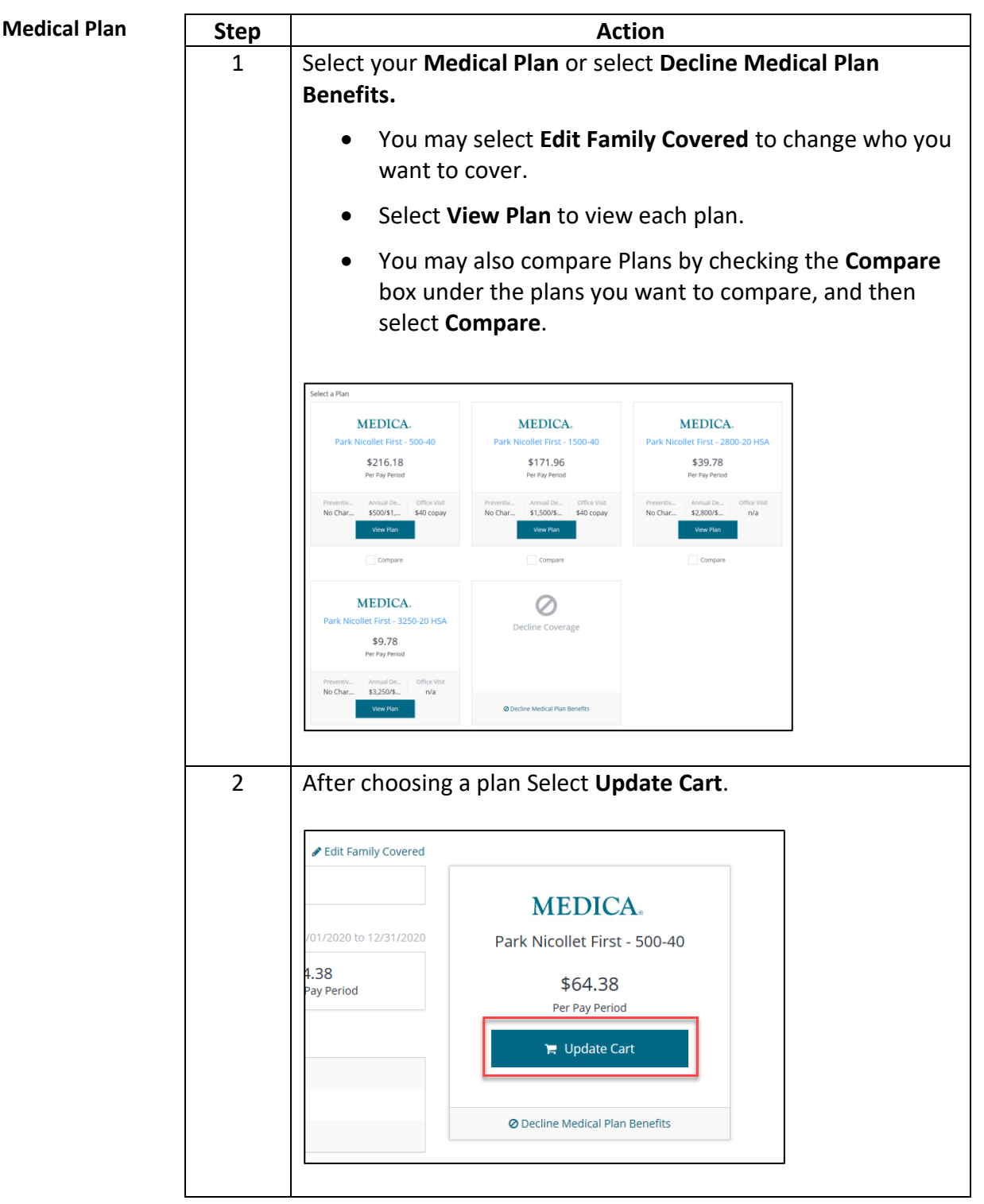

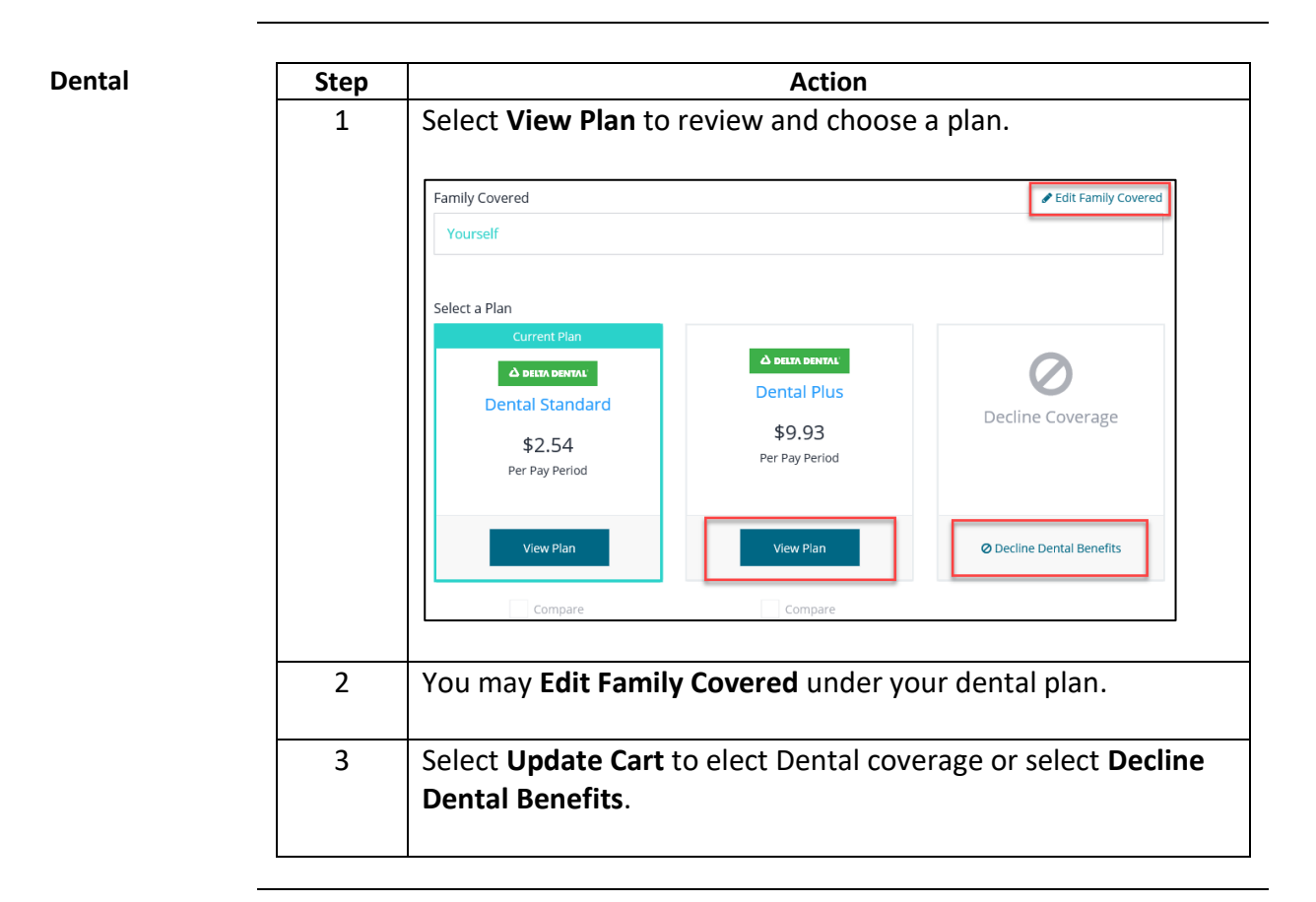

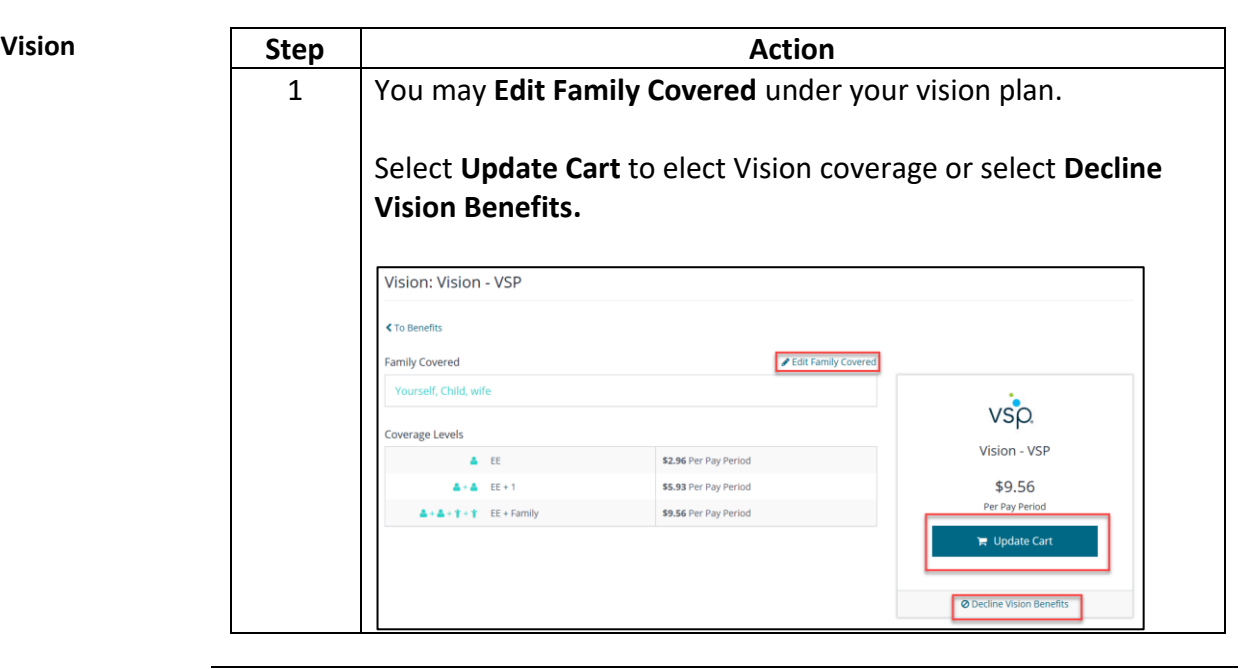

*Continued on next page*

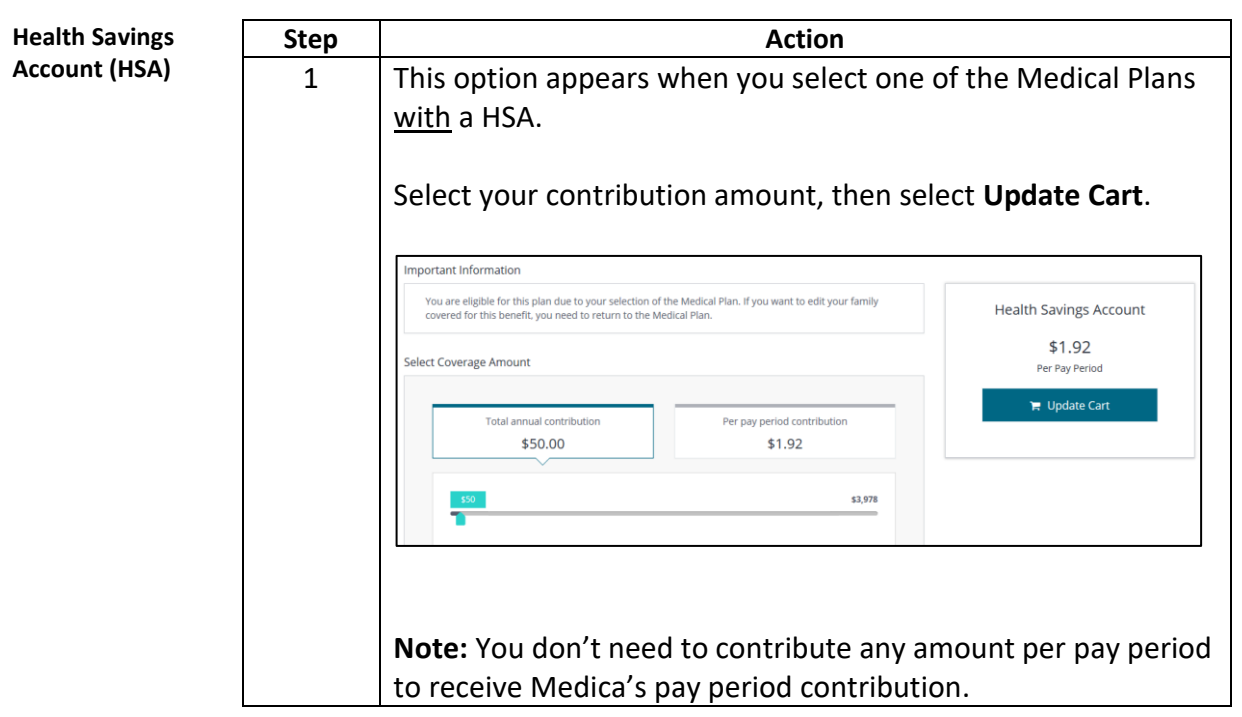

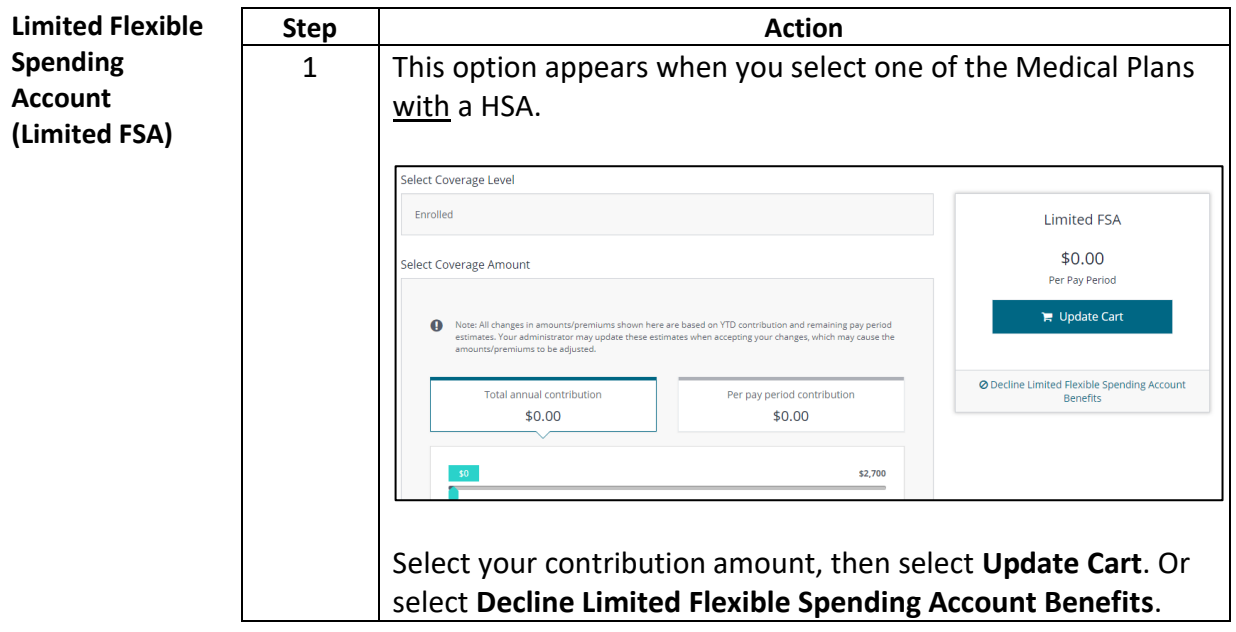

*Continued on next page*

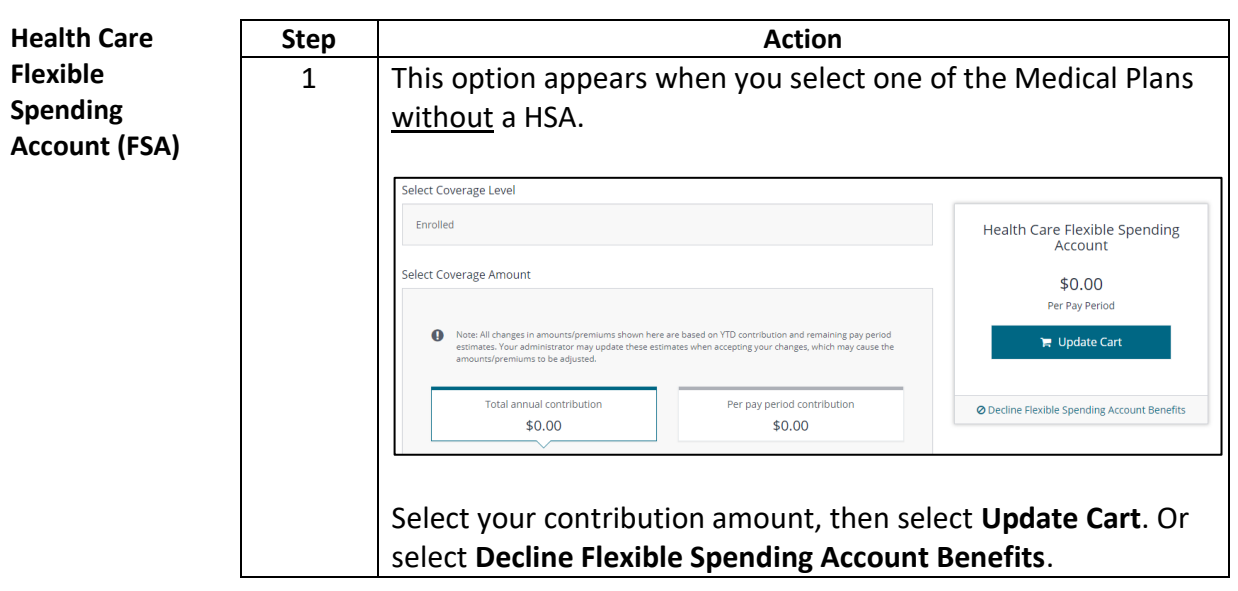

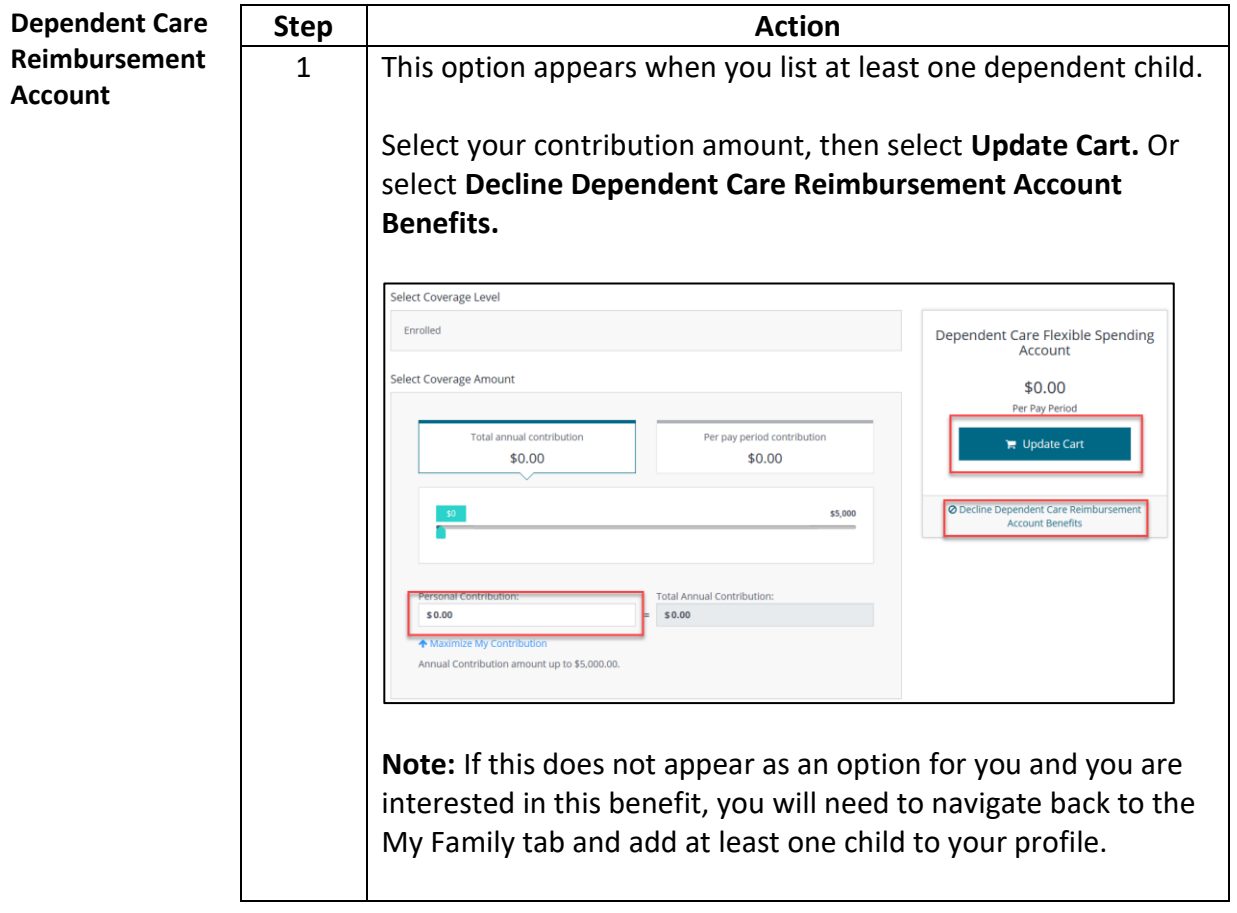

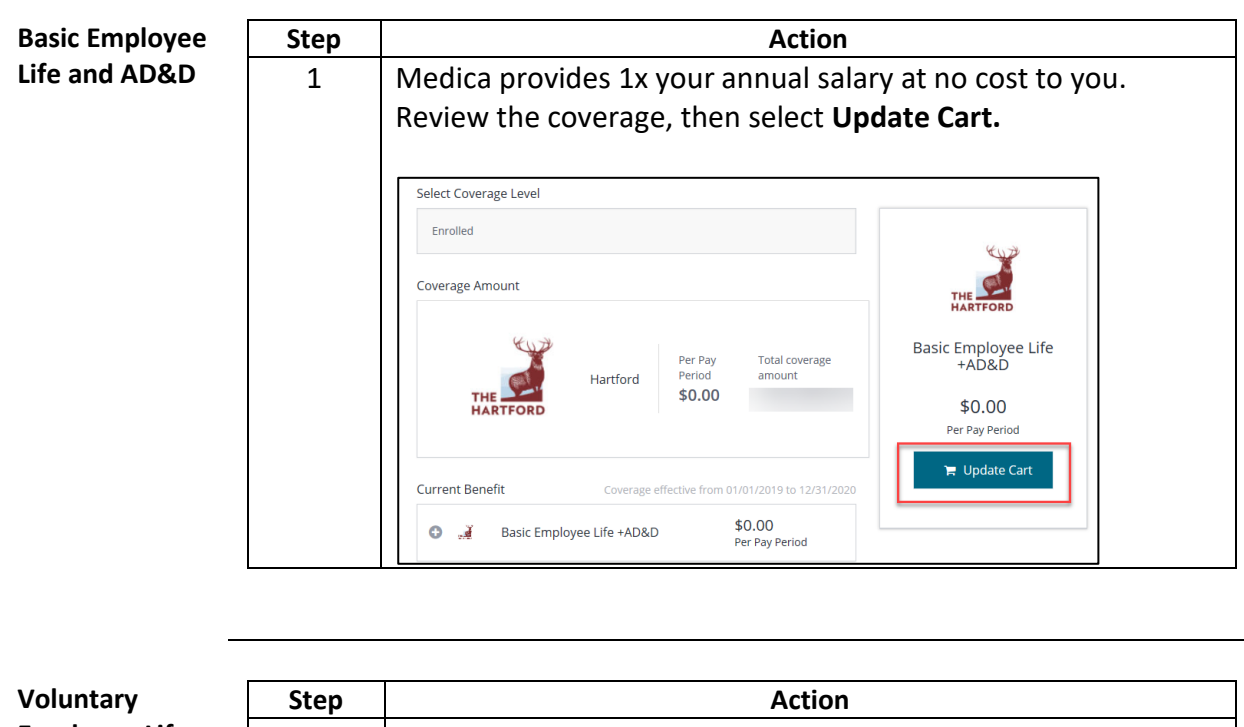

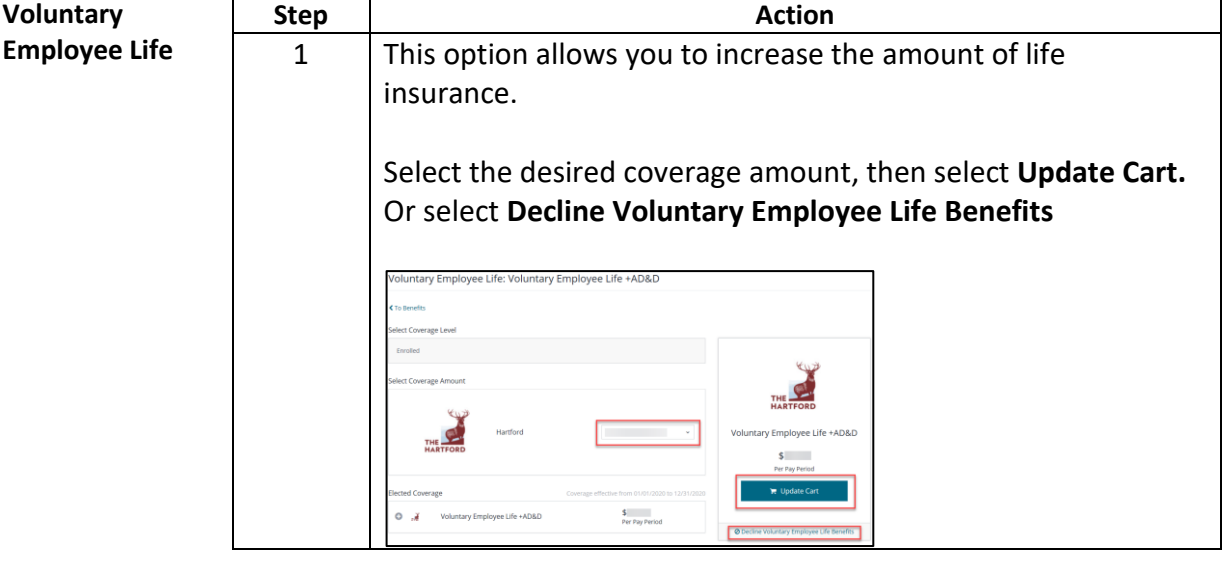

*Continued on next page*

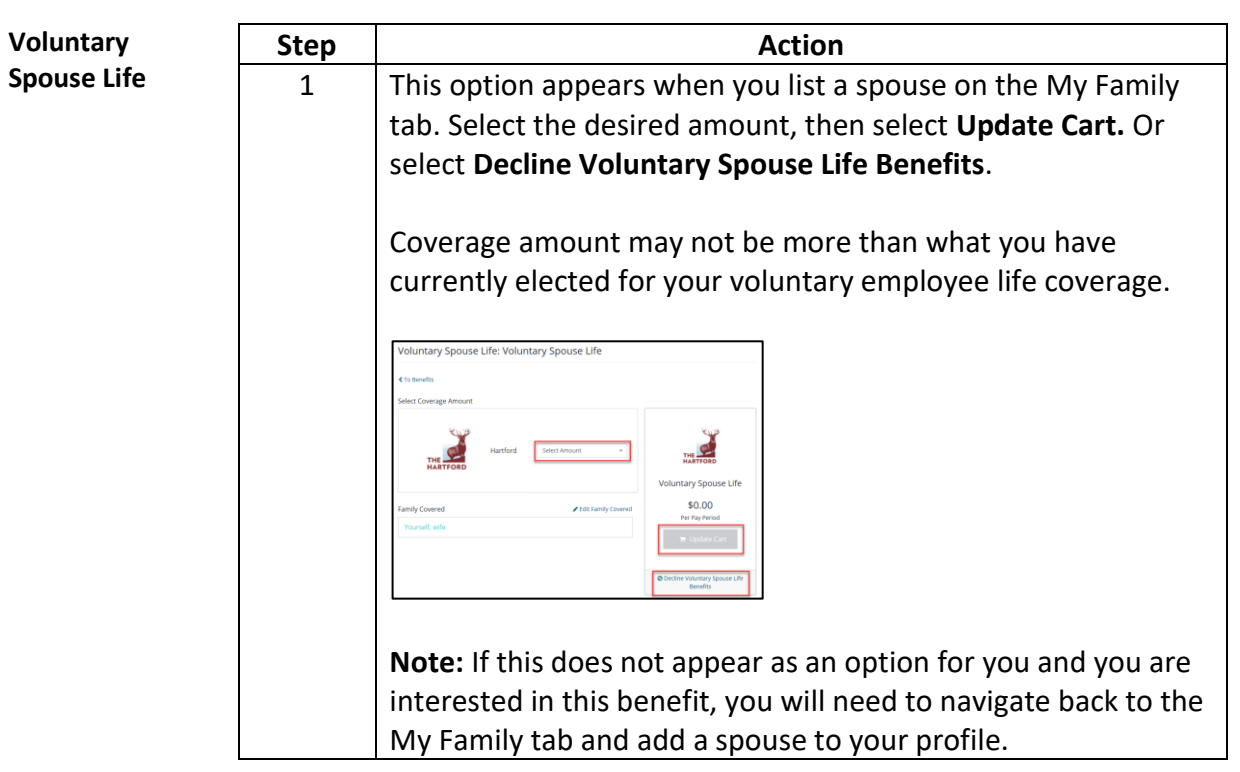

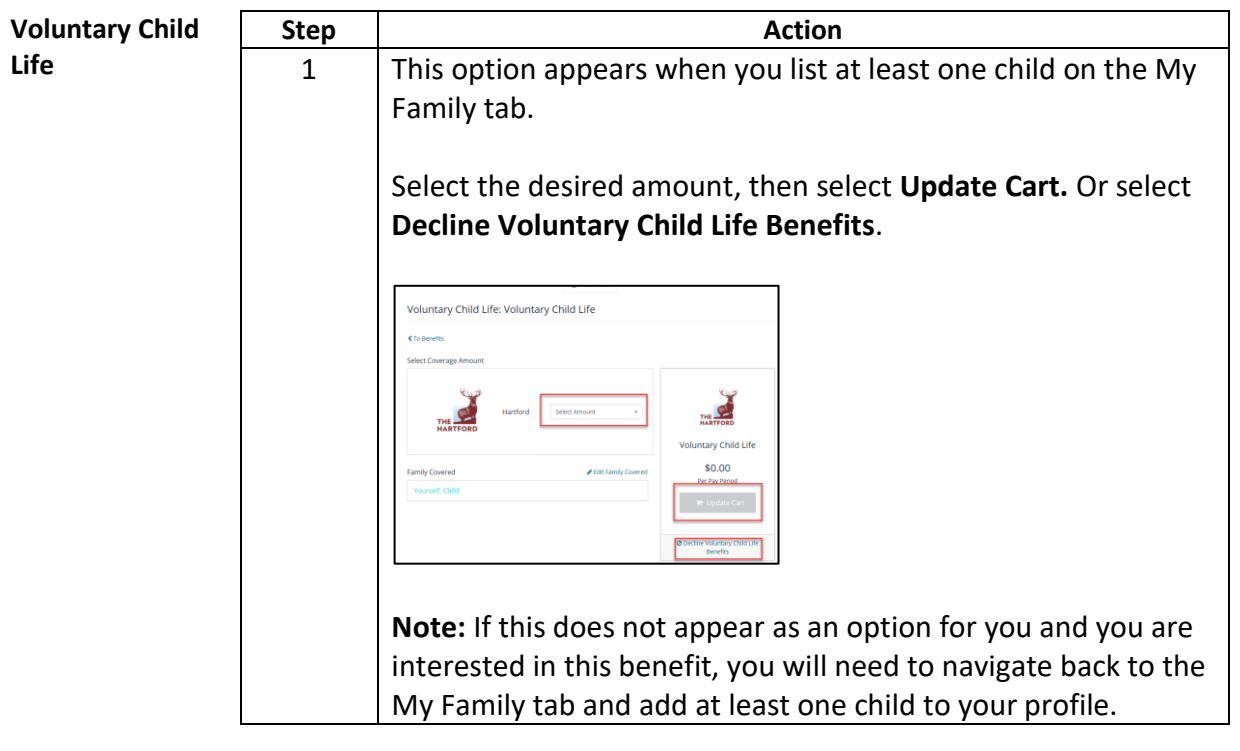

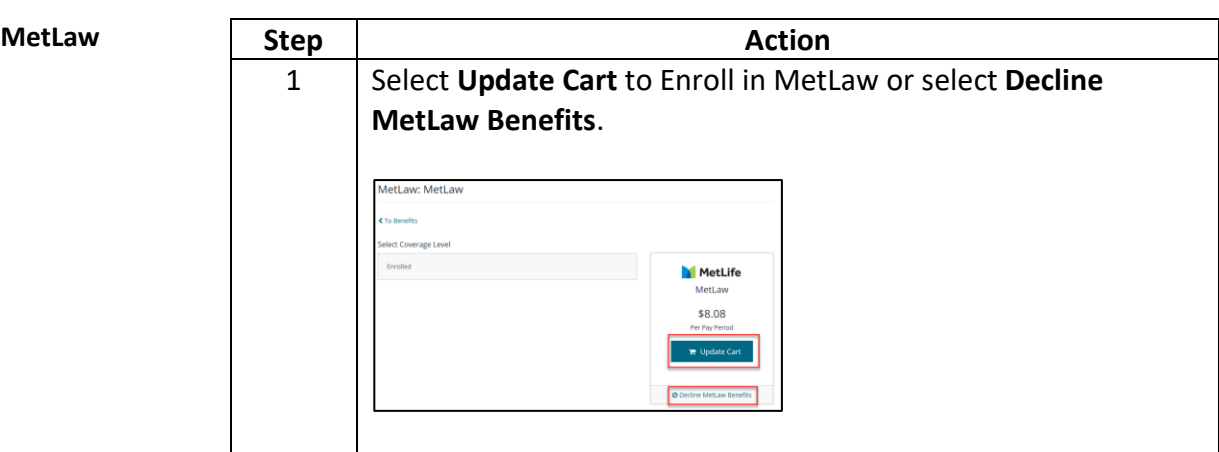

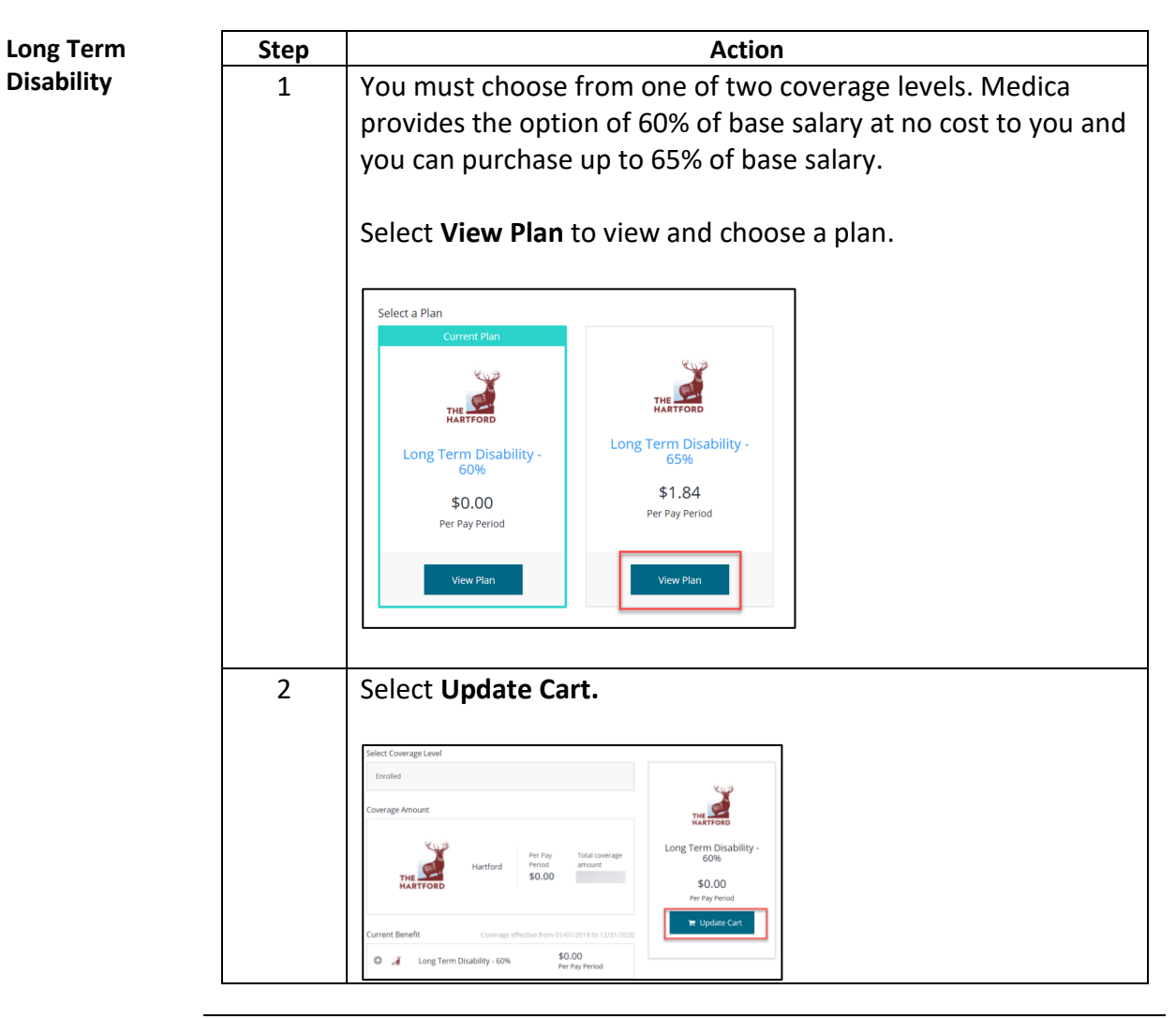

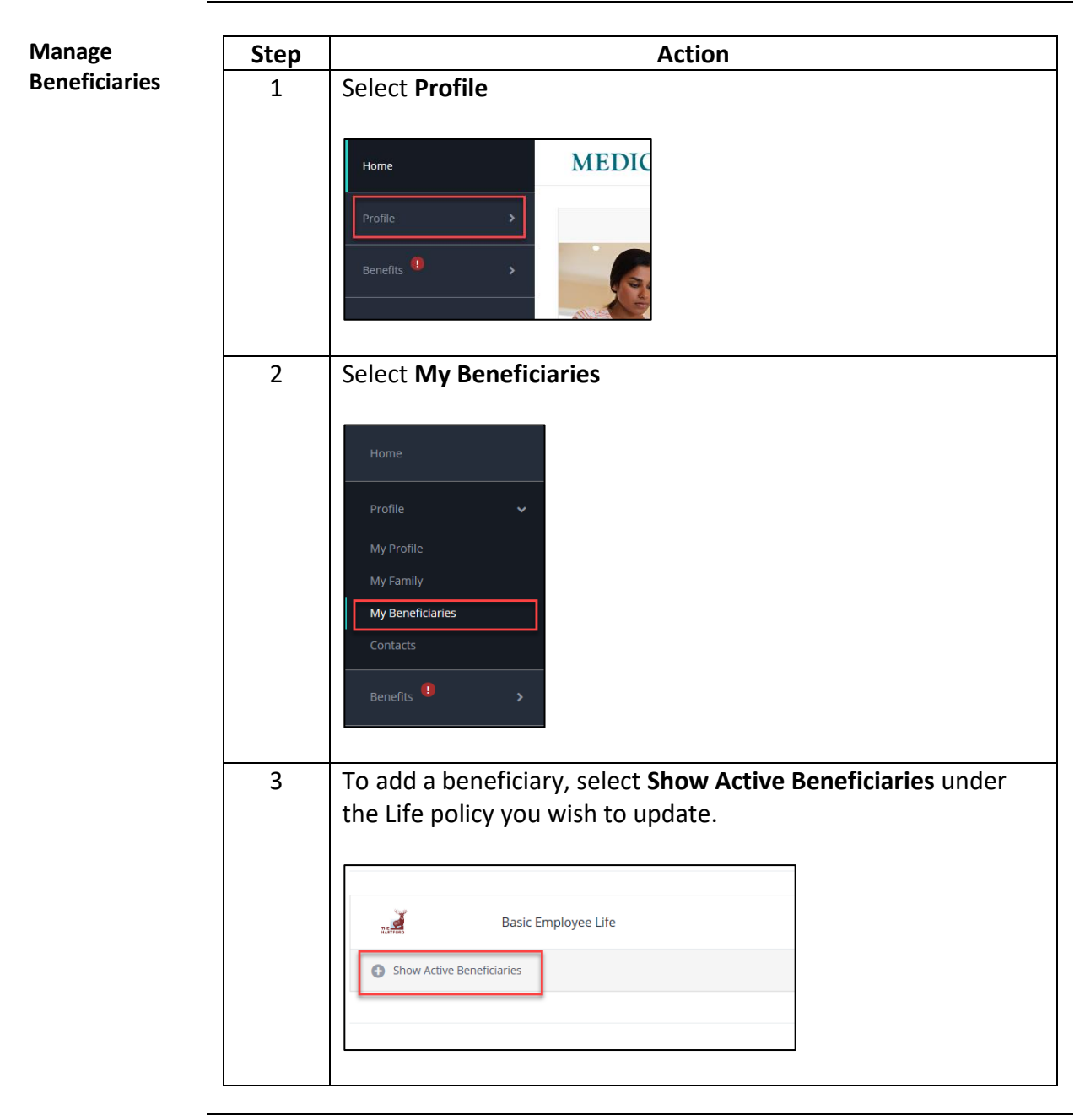

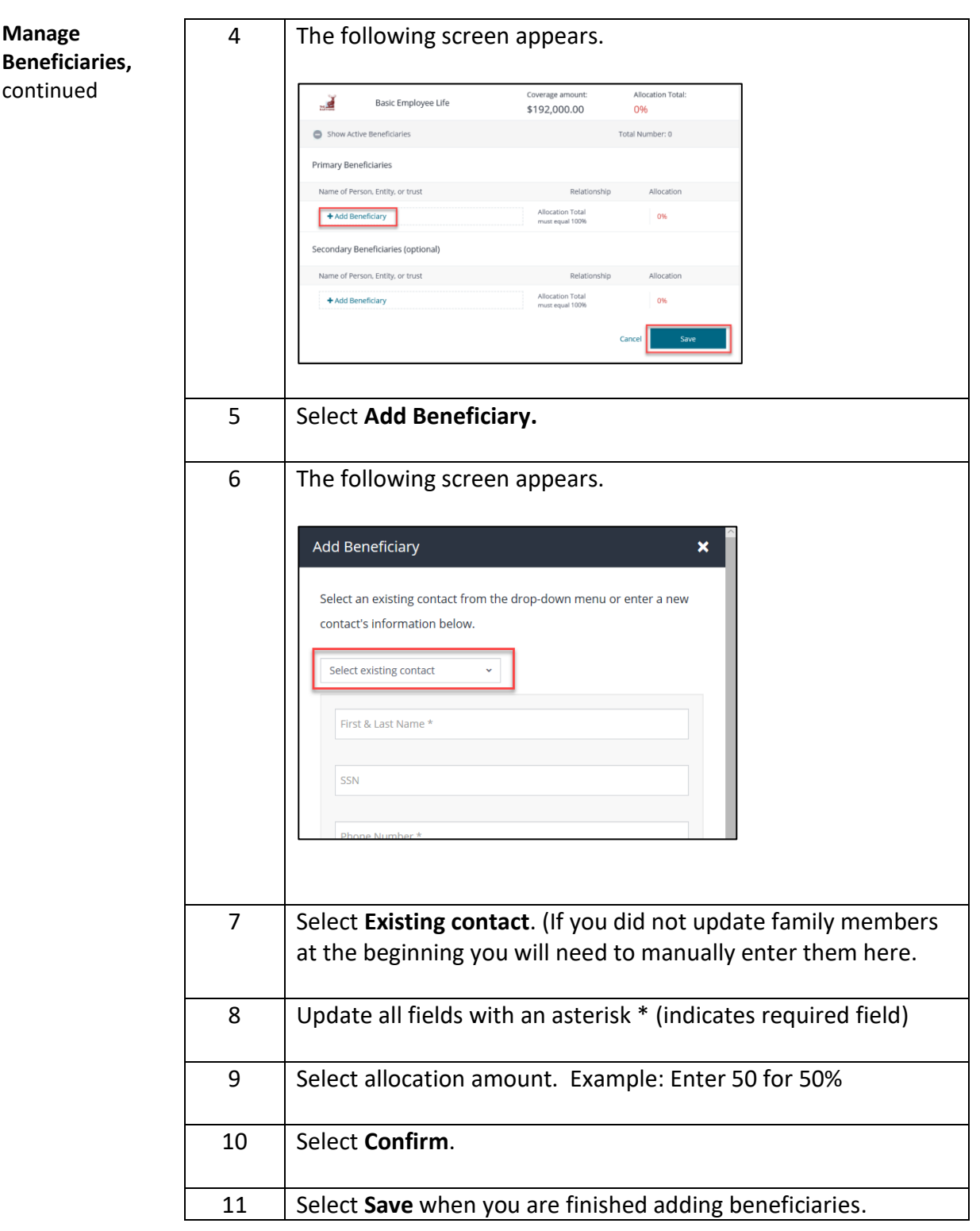

#### **Checkout** You may change any elections before you checkout by selecting **Change Plan** or **View Summary** next to each benefit.

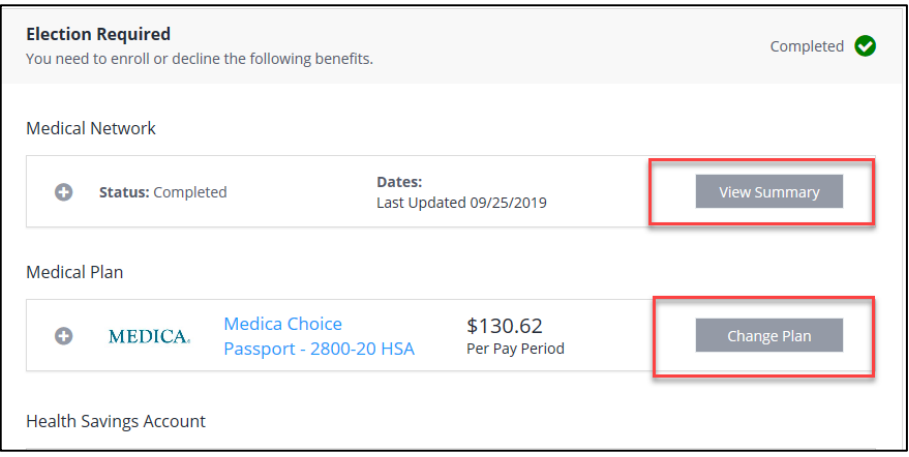

Once you have reviewed and confirmed all benefit elections you may Checkout.

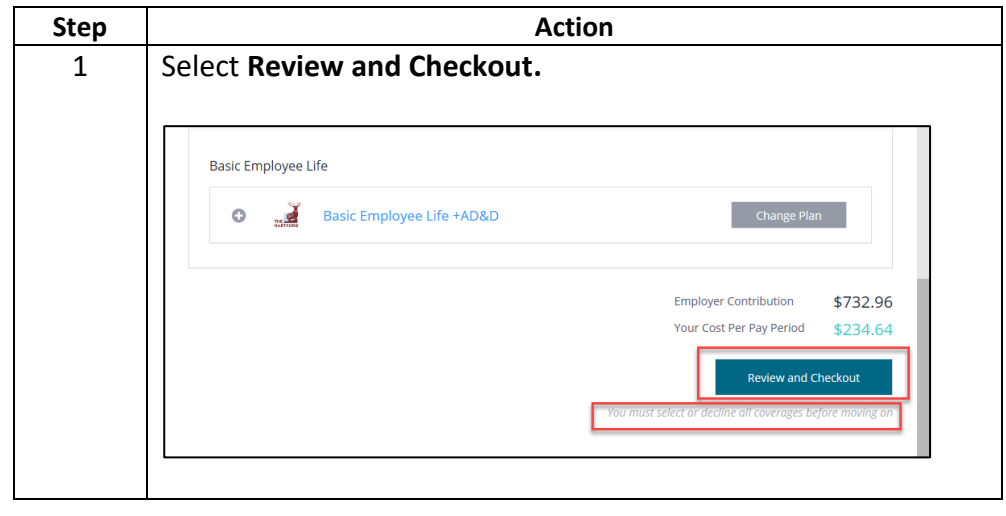

*Continued on next page*

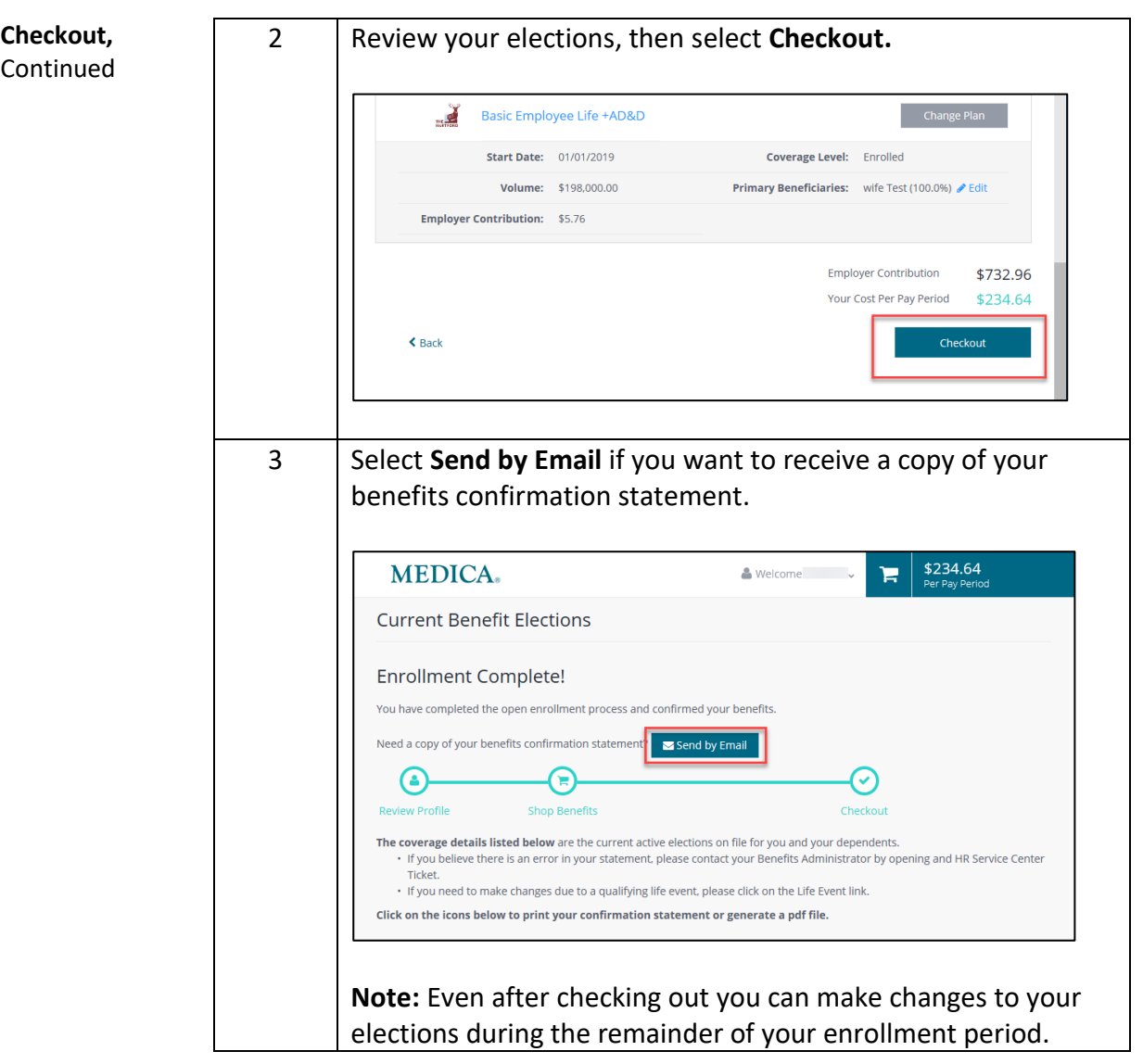